# **Ser vicehinweis**

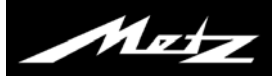

### **1. Vorbereiten des TV-Gerätes**

- Montieren Sie, wie im beiliegenden Montage-Hinweis beschrieben, den Gerätefuß an Ihr TV-Gerät und stellen das TV-Gerät auf eine ebene Fläche.
- Legen Sie die beigelegten Batterien in die Fernbedienung ein. Achten Sie beim Einsetzen der Batterien auf die richtige +/– Polung.
- Schließen Sie das TV-Gerät an Ihre Antennenanlage an. Sie haben folgende Wahl:
- DVB-S digitale Sender über Satellit (DVB-S/DVB-S2)
- DVB-C digitale Sender über Kabelanschluss
- DVB-T digitale Sender über eine Antenne
- Kabel analog analoge Sender über Kabelanschluss
- Schließen Sie das TV-Gerät mit dem Netzkabel an eine Steckdose mit 220-240V / 50Hz Wechselspannung an.

## **2. Erstmaliges Einschalten**

Wenn Sie das TV-Gerät mit dem Netzschalter zum ersten Mal einschalten, erscheint der Installationsassistent.

*Der Installationsassistent führt Sie durch das Menü, benutzen Sie die Cursortaste zur Auswahl und bestätigen Sie die gewählte Einstellung mit der Taste* .

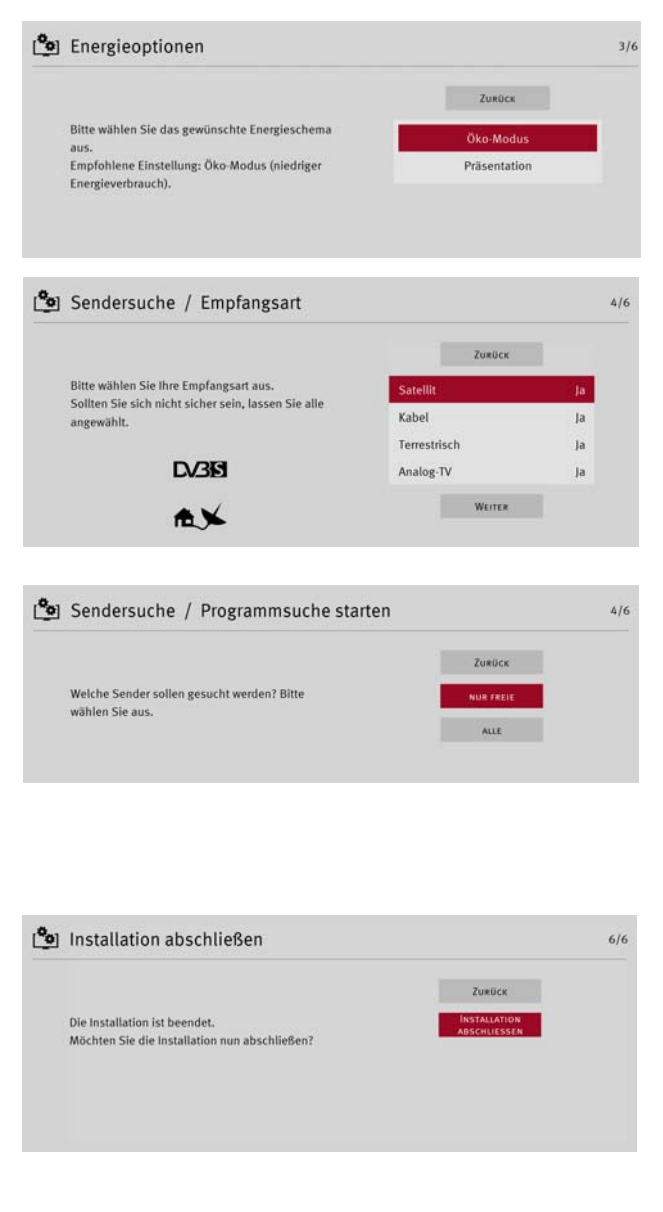

### **Wissenswertes zu einzelnen Einstellungen**

Energieoptionen

Wählen Sie das gewünschte Energieschema aus und bestätigen dieses mit der Taste  $\Box K$ .

Wir empfehlen, aufgrund des niedrigeren Energieverbrauches, den Öko-Modus.

#### **Empfangsart**

Wählen Sie die Empfangsart aus, die Ihnen zur Verfügung steht. Empfangsarten, die nicht zur Verfügung stehen, sollten Sie in der Auswahl mit "Nein"bestätigen.

#### Sendersuche/Programmsuche starten

Nur freie = alle nicht verschlüsselten Sender werden gesucht.

- Alle = alle Sender (freie und verschlüsselte) werden gesucht.
	- Wenn ein CA-Modul und eine Smart-Card eingesteckt wird, werden die entsprechenden Sender die verschlüsselt sind, freigegeben. Der Sendersuchlauf wird gestartet und zeigt im nachfolgenden Fenster

die Anzahl der gefundenen Sender

#### Netzwerk

Die Einbindung an ein bestehendes Netzwerk können Sie gegebenenfalls später durchführen.

Weitere Informationen entnehmen Sie der Bedienungsanleitung.

#### Installation abschließen

Stellen Sie den Cursor auf den Menüpunkt "Installation abschließen" und drücken die Taste  $\Box K$ .

**Der Installationsassistent wird geschlossen.**

*Nächste Seite: Freischaltung für USB-Recording*

# **Freischaltung Ihres TV-Gerätes für USB-Recording nur bei TV-Geräten ohne interne Festplatte notwendig.**

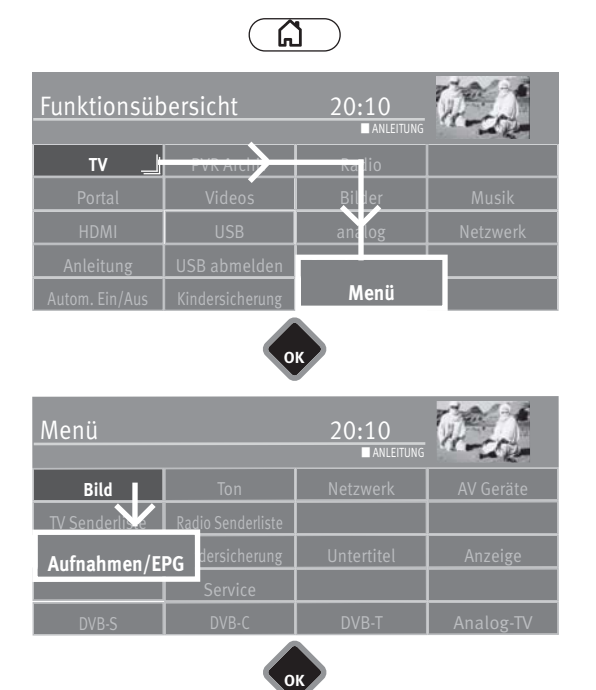

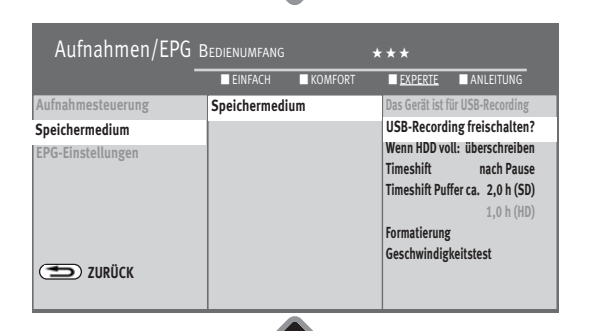

**OK**

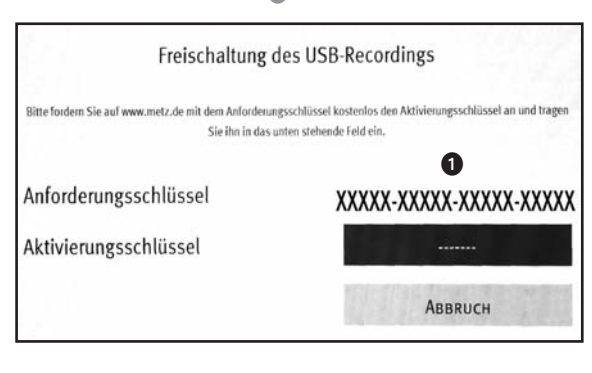

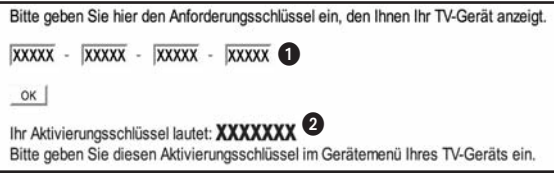

*Sie können an Ihrem TV-Gerät eine externe Festplatte anschließen und diese zur Aufzeichnung von Sendungen und für die Timeshift-Funktion verwenden. Wir nennen das "USB-Recording". Diese äußerst nützliche Funktion können Sie ganz einfach selbst freischalten: Sie müssen sich dazu nur im Internet auf der Metz-Homepage kostenlos und ohne Anmeldung oder Registrierung einen Freischaltcode anzeigen lassen und diesen in Ihr Gerät eintippen. Wenn Sie keinen Internetzugang haben, wird Ihr Fachhändler das gerne für Sie übernehmen.*

Ihr Metz-TV-Gerät verfügt über einen 20-stelligen spezifischen

- "Anforderungsschlüssel". Mit diesem Code können Sie den Z-stelligen **"Aktivierungsschlüssel"** über die Metz-Homepage *www.metz.de* anfordern.
- Schliessen Sie Ihre externe Festplatte über die USB-Schnittstelle an das TV-Gerät an.
- Taste  $\circ$  drücken und die Funktionsübersicht aufrufen.
- Mit der Cursortaste die Kachel "Menü" anwählen und Taste  $\Box K$  drücken.
- Mit der Cursortaste die Kachel "Aufnahmen/EPG" anwählen und Taste  $\Box K$  drücken. Das Menü "Aufnahmen / EPG" wird eingeblendet.
- Mit der Cursortaste im Kontextmenü "Speichermedium" anwählen und 2x die Taste  $\Box K$  drücken.
- Gehen Sie mit dem Cursor auf den Menüpunkt **"USB-Recording freischalten?"** und drücken Sie die Taste  $\Box K$ .

Das Fenster "Freischaltung des USB-Recordings" wird eingeblendet.

• Notieren Sie sich den "Anforderungsschlüssel" **I**hres TV-Gerätes. Dieser wird zum Freischalten der USB-Recording-Funktion benötigt.

## **Freischaltung des TV-Gerätes**

- **1.** Gehen Sie auf die Homepage von Metz unter **www.metz.de** und gehen Sie dort auf die Produktseite **"Fernseher"**.
- **2.** Am rechten Rand im unteren Drittel dieser Seite wird folgender Text eingeblendet:

### **USB-Recording**

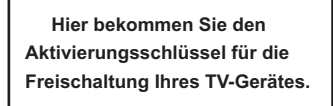

Mit einem **Klick auf den Text** gelangen Sie zur Freischaltungsseite.

3. Geben Sie den 20-stelligen "Anforderungsschlüssel" **O** ein und klicken mit der Maus auf  $\Box K$ . Bei korrekter Eingabe erhalten Sie einen 7-stelligen **"Aktivierungsschlüssel"** .

Falsche Eingaben führen zu einer Fehlermeldung.

- 4. Geben Sie diesen "Aktivierungsschlüssel" 2 an Ihrem TV-Gerät ein.
- **5.** Bei korrekter Eingabe wird die Freischaltung für USB-Recording bestätigt. Bei einer Fehlermeldung wiederholen Sie bitte das Verfahren.